## **3.5.21 3D Bauteil Übersicht...**

Das Fenster "3D Bauteil Übersicht" befindet sich im Menü "Dialog".

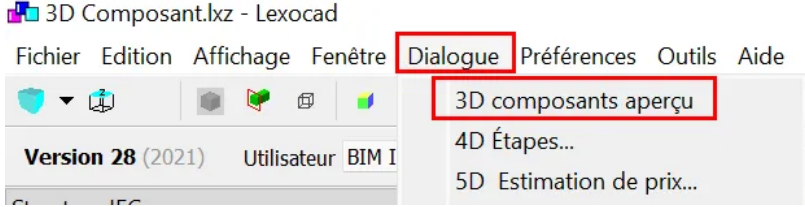

Dieses Fenster ermöglicht es, wie der Name schon sagt, eine Übersicht über alle im 3D-Modell vorhandenen Komponenten zu erhalten.

Es ist möglich, grundlegende Messungen wie Brutto- und Netto-Kubikmeter, m2 und m zu erhalten.

Andere Parameter wie (Außenseite, Träger, Materialien, Schritte, ... können hier angezeigt werden).

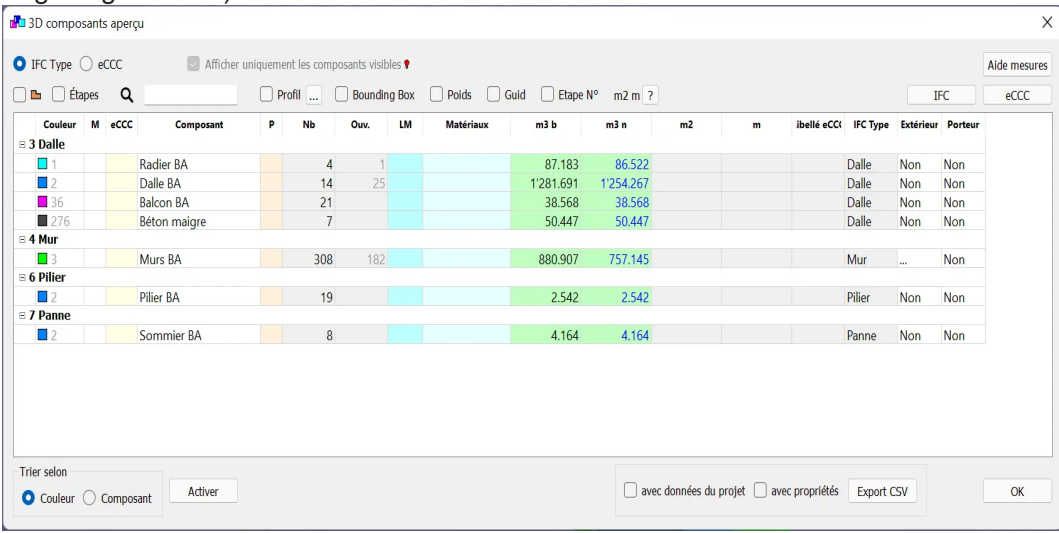

Dem Nutzer stehen 2 Hauptoptionen zur Verfügung:

1. Mit IFC-Typen arbeiten.

2. Im eBKP-Modus arbeiten, nach einem Normpositionen-Katalog (NPK).

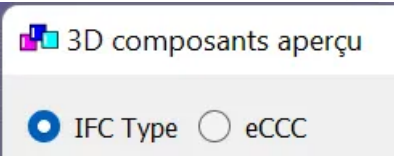

Je nach verwendetem Modus ist es möglich, einen CSV-Export durchzuführen, um die Daten in anderen Softwareprogrammen zu verarbeiten.